## **Makro Zeichentabelle**

Nach der Umstellung der Datenbanken auf UTF-8 ist es nun ohne Datenverlust möglich, Sonderzeichen oder Symbole einzugeben (abhängig von Schriftart und Zeichensatz).

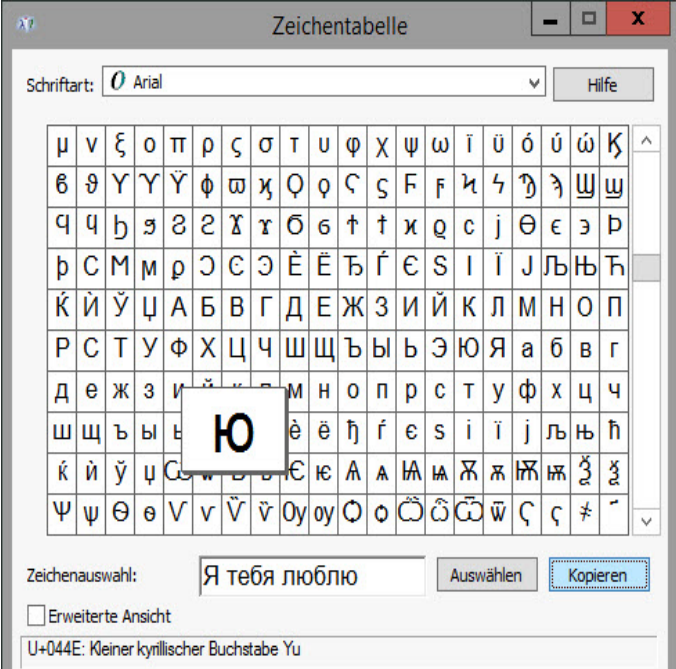

Das Makro kann wie gewohnt via Aufgabenbereich oder Menüzeile aufgerufen werden.

- $\bullet$ Zusätzlich kann es als sog. MAKRO-BUTTON auf Wunsch auch auf benutzerdefinierten Masken platziert werden. Bitte teilen Sie uns mit, welche Benutzer(gruppen) das Makro für die Eingabe nutzen sollen.
- Um das Makro nutzen zu können, muss sich jeder DB-User dieses im Aufgabenbereich via Einstellungen zuvor einblenden.
- Die Zeichentabelle kommt auch bei [formatierten Memofeldern](https://wiki.bsz-bw.de/display/MUSIS/Feldtypen+in+imdas+pro#Feldtypeninimdaspro-formatiertes_memofeld) zum Einsatz

Die Zeichenauswahl kann durch das Setzen eines Häkchens im Feld "Erweiterte Ansicht" auf die Suche nach [Unicode](https://de.wikipedia.org/wiki/Unicode)-Zeichen ausgedehnt werden.

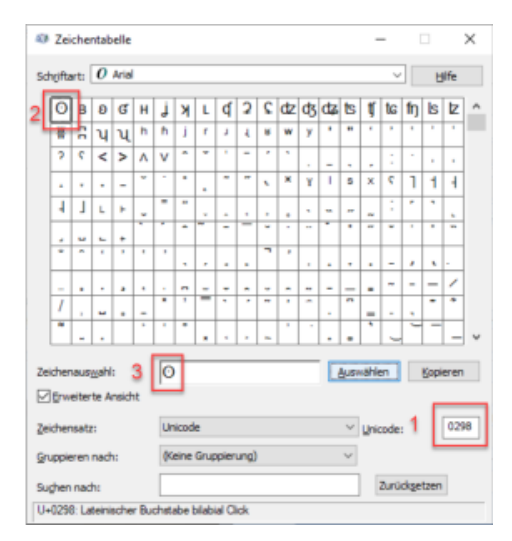

- Im Feld "Unicode" (siehe Markierung 1) die vierstellige Kennziffer des Zeichens eingeben (kann in Wikipedia recherchiert werden), z. B. "0298" für einen bilabialen Klicklaut bzw. Schnalzlaut. Das Zeichen wird unmittelbar bei der Eingabe gesucht und markiert (siehe Markierung 2).
- Mit der Schaltfläche "Auswählen" kann das Zeichen ausgewählt werden (siehe Markierung 3).
- Mit der Schaltfläche "Kopieren" kann das Zeichen in die Zwischenablage übernommen und von dort in den Text eingefügt werden.
- Mit der Schaltfläche "Zurücksetzen" kann die Suche zurückgesetzt werden, um neu zu beginnen.